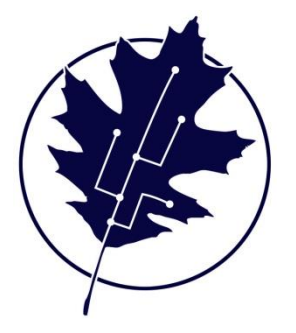

# **MultiTreat 7.0 Computer Radionic Treatment Program**

# **Multi-Treatment & Treatment Editor (MT & TED) Manual**

Please note that icons and features may vary depending on whether MT 7 is used on a Windows or Mac operating system. The installation instructions also differ. Please see the relevant documentation for your download and mount information.

Visit the [Radionic Resources area](http://www.frameworkdowsing.co.uk/radionic-resources/radionic-computer-treatment-program) of the Framework Dowsing website for information in video format showing different instructions and aspects of MT 7.

**To begin ……**

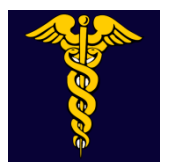

Double click on the Blue MultiTreat 7 icon (Windows - If you have mounted MT to Dos Box yourself – Click on the Dos Box icon)

# **Command prompt will tell you either that there are no treatments enqueued, or it will ask if you wish to start treatments.**

Enter 'Y' or 'N'

*Enter Y (Yes) if you wish treatments to go ahead and press return*

# *Enter N (No) if treatments are already done for the day and you wish to place an additional or emergency treatment.*

If new treatments are **not** needed that day then store the information in Treatment EDitor (**TED)** for automatic broadcast operation on the next day- see page 3.

Treatments can be entered directly into TED for broadcast the **next** day, except when the MT broadcasts are in operation. Opening the Treatment Editor (red Icon) at the same time as MultiTreat may cause the program to crash. If this does occur use the MultiTreat Lock State Reset (Windows) which you will find within the MT files in your program files. This has a blue icon with 2 interlocking grey cogs.

Information regarding **new** treatments, to commence **that day** is entered in the data input area at the bottom of the blue MT screen.

To add treatment information onto the MultiTreat data file. **Type 'treat' after the flashing >**

The following prompts will appear in the input box:

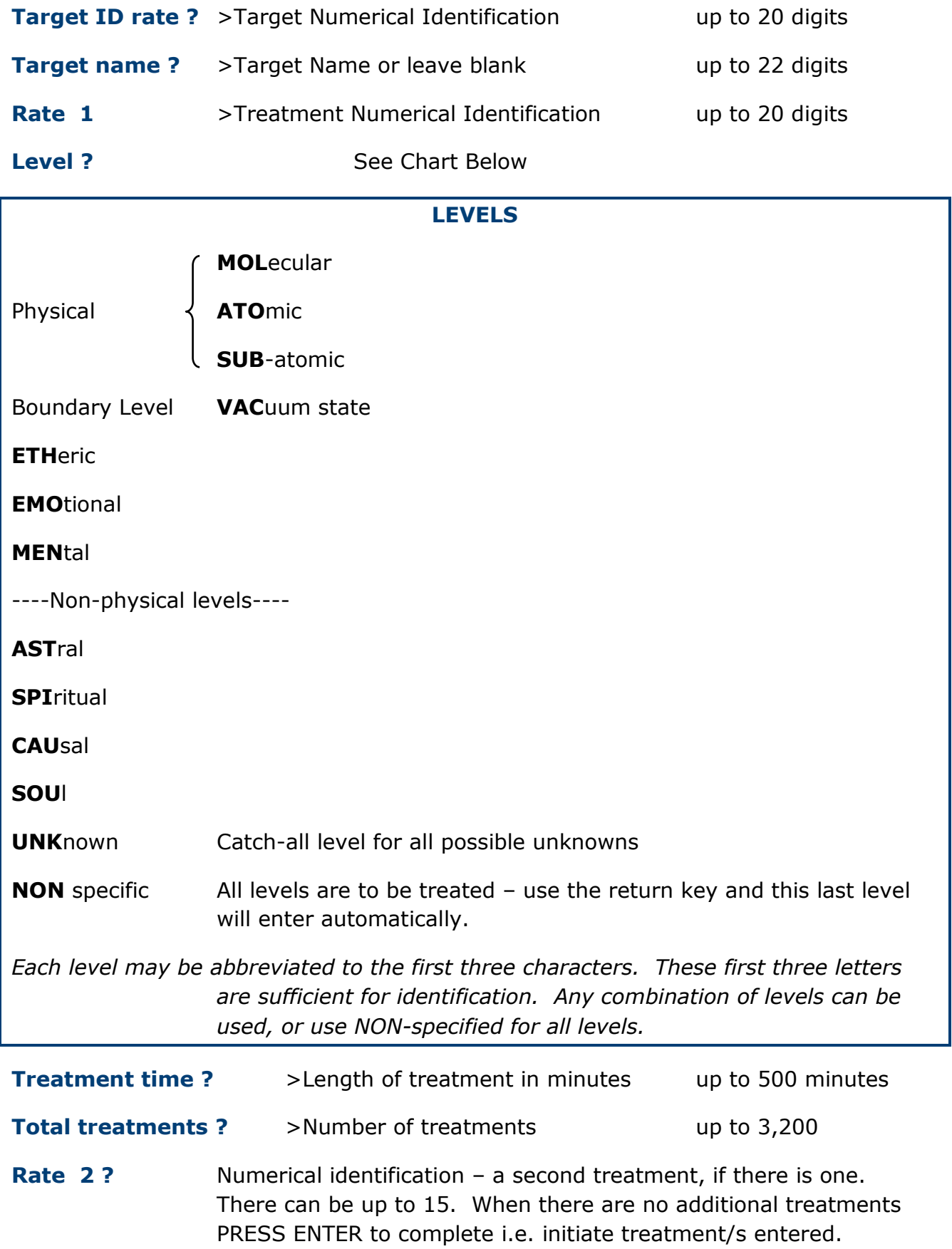

The programme with then return to the command prompt. Flashing  $>$ 

Treatment information will be logged into the programme for treatment each day until completion of the final day's treatment. If the practitioner starts the Multitreat 7.0 programme once a day then effectively the broadcasts equal that number of days.

Progress of treatments is updated every 10 seconds on screen.

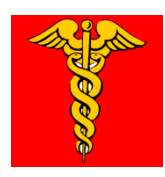

# **TO VIEW AND/OR ALTER RECORDS**

To view or alter any records after entry and/or mt treatment entry open the Treatment EDitor (**TED)**. *Note: TED should only be launched when the MultiTreat (MT) program is closed.*

Type **h** for help.

Instruction options, as listed below will be on screen.

## OPTIONS

- **d** delete current treatment
- **n** view next record
- **p** view previous record
- **s** search for a record
- **u** update a record
- **e** save changes and exit
- **q** do not save changes and exit
- **c** new treatment record
- **h** help and view this information

## **End User Licence Agreement (EULA)**

END-USER LICENCE AGREEMENT FOR MultiTreat. IMPORTANT PLEASE READ THE TERMS AND CONDITIONS OF THIS LICENCE AGREEMENT CAREFULLY BE-FORE CONTINUING WITH THE INSTALLATION OR USAGE OF THIS SOFTWARE:

Chris Calvey's End-User Licence Agreement ("EULA") is a legal agreement between you (either an individual or a single entity)and Chris Calvey, for the software product(s) identified above which may include associated software components, media, printed materials, and "online" or electronic documentation ("The SOFT-WARE PRODUCT").

By installing, copying, or otherwise using the SOFTWARE PRODUCT, you agree to be bound by the terms of this EULA. This licence represents the entire agreement between you and Chris Calvey,(referred to as "licenser"), and it supersedes any prior proposal, representation, or understanding between the parties. If you do not agree to the terms of this EULA, do not install or use the SOFTWARE PRODUCT.

The SOFTWARE PRODUCT is protected by copyright laws and international copyright treaties, as well as other intellectual property laws and treaties. The SOFTWARE PRODUCT is licensed, not sold.

1. GRANT OF LICENCE

The SOFTWARE PRODUCT is licensed as follows:

(a) Installation and Use

Chris Calvey grants you the right to install and use copies of the SOFTWARE PRODUCT on a computer running a validly licensed copy of the operating system for which the SOFTWARE PRODUCT was designed.

(b) Backup Copies

You may also make copies of the SOFTWARE PRODUCT as may be necessary for backup and archival purposes.

## 2. DESCRIPTION OF OTHER RIGHTS AND LIMITATIONS

(a) Maintenance of Copyright Notices

You must not remove or alter any copyright notices on any and all copies of the SOFTWARE PRODUCT.

(b) Distribution

You may not distribute registered copies of the SOFTWARE PRODUCT to third parties. Evaluation versions may be freely distributed. Binary or source code versions of the SOFTWARE PRODUCT not requiring registration may be freely distributed.

(c) Prohibition on Modification, Reverse Engineering, Decompilation, and Disassembly. You may not modify, reverse engineer, decompile, or disassemble the SOFTWARE PRODUCT, except and only to the extent that such activity is expressly permitted by applicable law notwithstanding this limitation.

(d) Rental

You may not rent, lease, or lend the SOFTWARE PRODUCT.

(e) Support Services

Chris Calvey may provide you with support services related to the SOFTWARE PRODUCT ("Support Services"). Any supplemental software code provided to you as part of the Support Services shall be considered part of the SOFTWARE PRODUCT and subject to the terms and conditions of this EULA

(f) Compliance with Applicable Laws

You must comply with all applicable laws regarding use of the SOFTWARE PRODUCT.

### 3. TERMINATION

Without prejudice to any other rights, Chris Calvey may terminate this EULA if you fail to comply with the terms and conditions of this EULA. In such event, you must destroy all copies of the SOFTWARE PRODUCT in your possession.

#### 4. COPYRIGHT

All title, including but not limited to copyrights, in and to the SOFTWARE PRODUCT and any copies thereof are owned by Chris Calvey. All title and intellectual property rights in and to the content which may be accessed through use of the SOFTWARE PRODUCT is the property of the respective content owner and may be protected by applicable copyright or other intellectual property laws and treaties. This EULA grants you no rights to use such content. All rights not expressly granted are reserved by Chris Calvey.

## 5. NO WARRANTIES

Chris Calvey expressly disclaims any warranty for the SOFTWARE PRODUCT. The SOFTWARE PRODUCT is provided "As Is" without any express or implied warranty of any kind, including but not limited to any warranties of merchantability, non-infringement, or fitness of a particular purpose. Chris Calvey does not warrant or assume responsibility for the accuracy or completeness of any information, text, graphics, links or other items contained within the SOFTWARE PRODUCT. Chris Calvey makes no warranties respecting any harm that may be caused by the transmission of a computer virus, worm, time bomb, logic bomb, or other such computer program. Chris Calvey further expressly disclaims any warranty or representation to Authorised Users or to any third party.

#### 6. LIMITATION OF LIABILITY

In no event shall Chris Calvey be liable for any damages (including, without limitation, lost profits, business interruption, or lost information) rising out of "Authorised Users" use of or inability to use the SOFTWARE PRODUCT, even if Chris Calvey has been advised of the possibility of such damages. In no event will Chris Calvey be liable for loss of data or for indirect, special, incidental, consequential (including lost profit), or other damages based in contract or otherwise. Chris Calvey shall have no liability with respect to the content of the SOFTWARE PRODUCT or any part thereof, including but not limited to errors or omissions contained therein, libel, infringements of rights of publicity, privacy, trademark rights, business interruption, personal injury, loss of privacy, moral rights or the disclosure of confidential information.

This product includes software developed by the OpenSSL Project for use in the OpenSSL Toolkit. See http://www.openssl.org for further details.

\$Id: eula.txt 28 2012-12-08 12:03:00Z chris \$